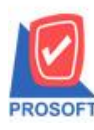

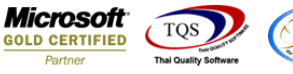

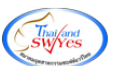

# **ระบบ Sales Order**

 $\triangleright$  รายงานรับคืน,ลดหนี้ (เงินสด) สามารถ Design เพิ่มแสดง Column วันที่เอกสารเดิมได้

 $1.$ เข้าที่ระบบ Sales Order > SO Reports > รายงานรับคืน,ลดหนี้ (เงินสด)

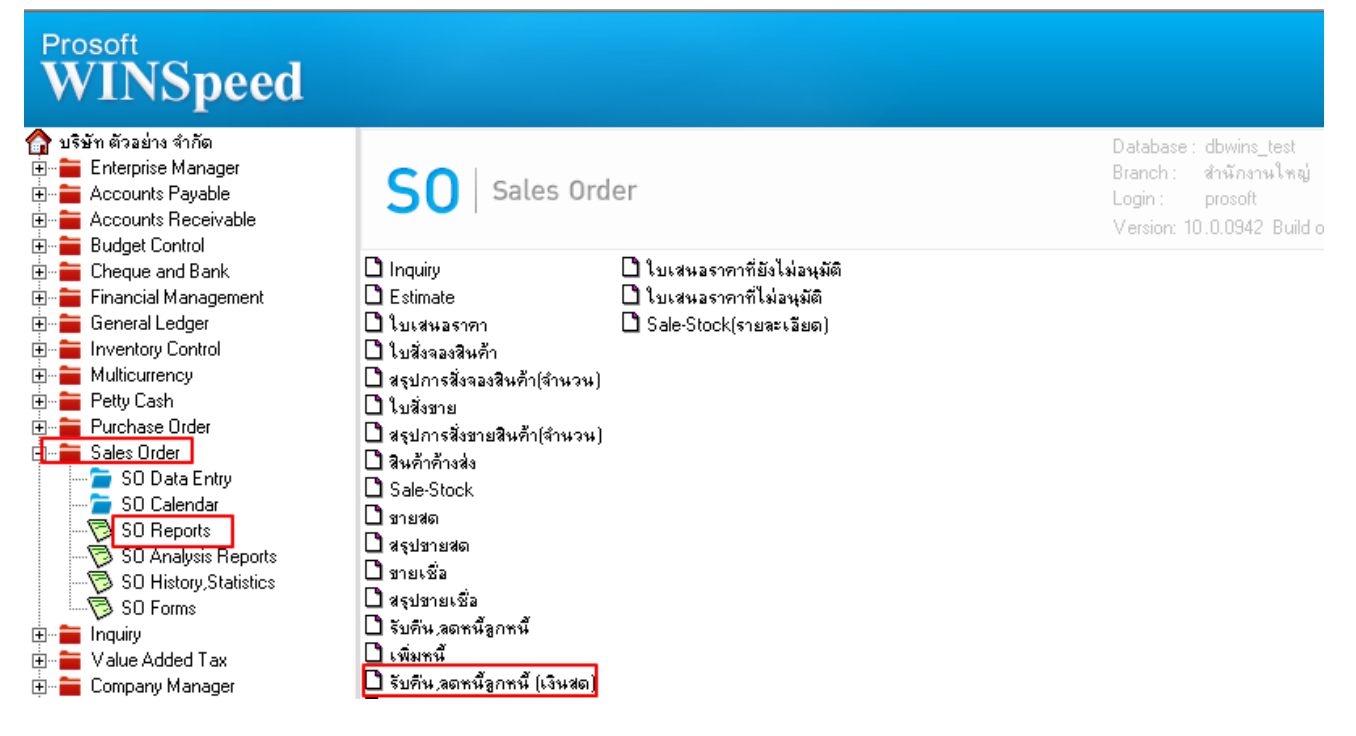

2.กา หนดเลือก Range Option ที่ต้องการดูรายงาน

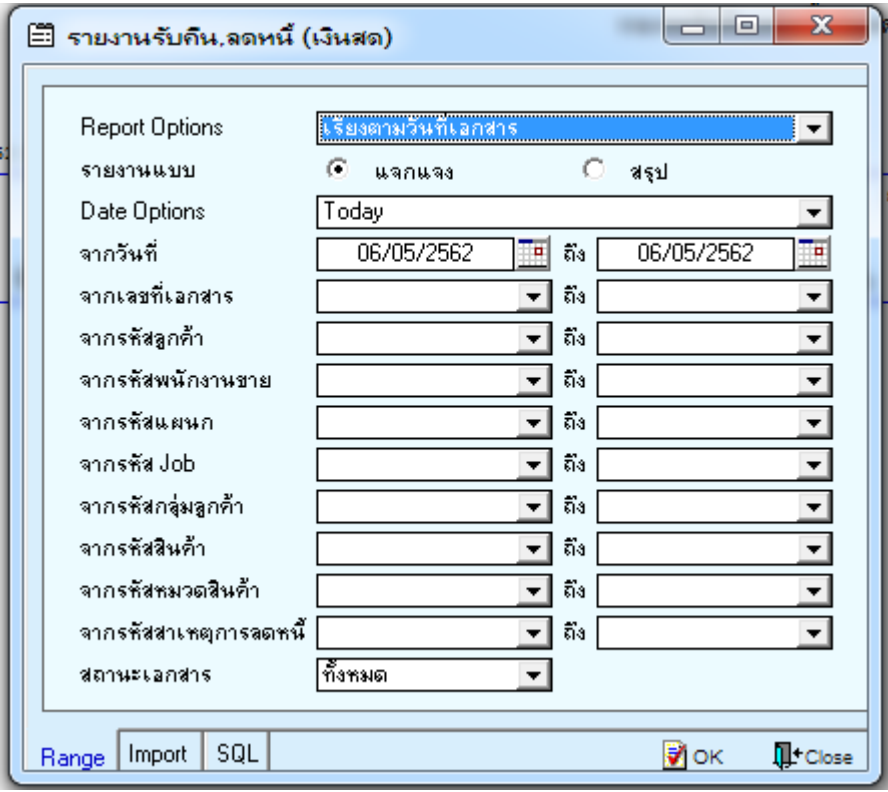

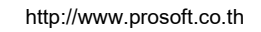

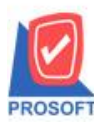

# **บริษัท โปรซอฟท์ คอมเทค จ ากัด**

**2571/1ซอฟท์แวร์รีสอร์ท ถนนรามค าแหงแขวงหัวหมากเขตบางกะปิ กรุงเทพฯ 10240 โทรศัพท์: 0-2739-5900 (อัตโนมัติ) โทรสาร: 0-2739-5910, 0-2739-5940 http://www.prosoft.co.th**

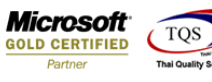

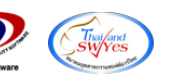

### 3.เลือก Design

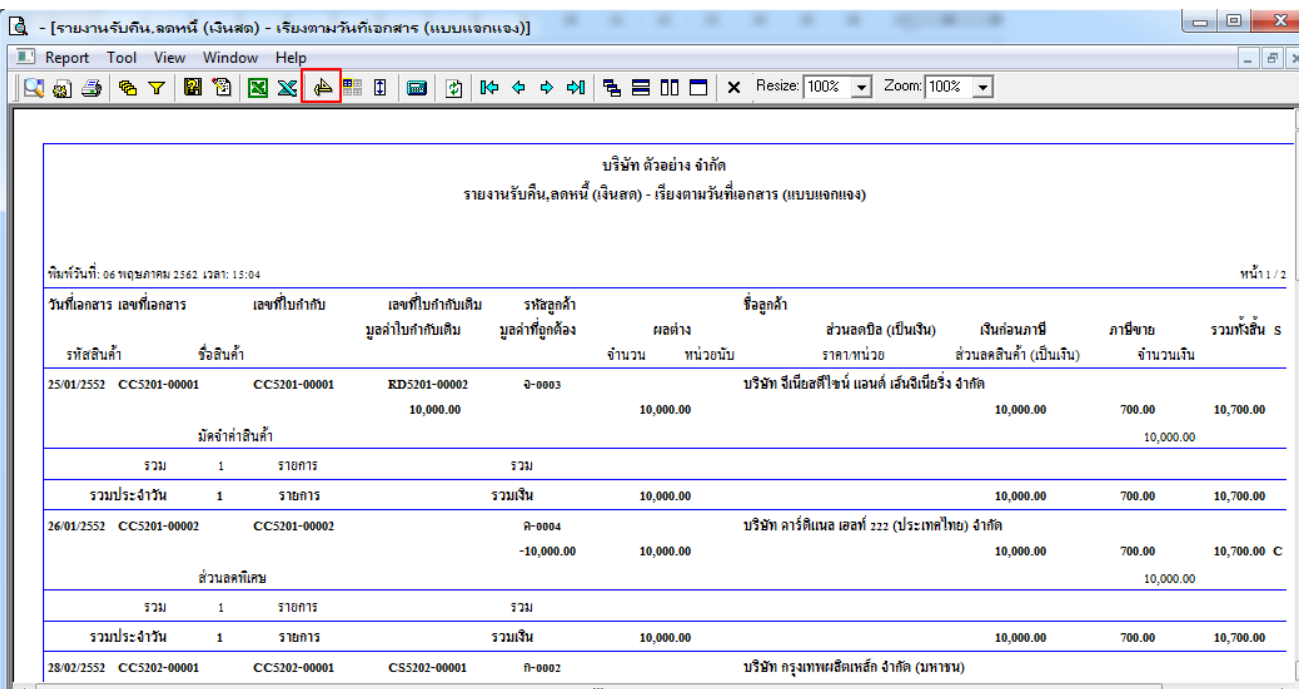

#### 4.Click ขวา Add > Column

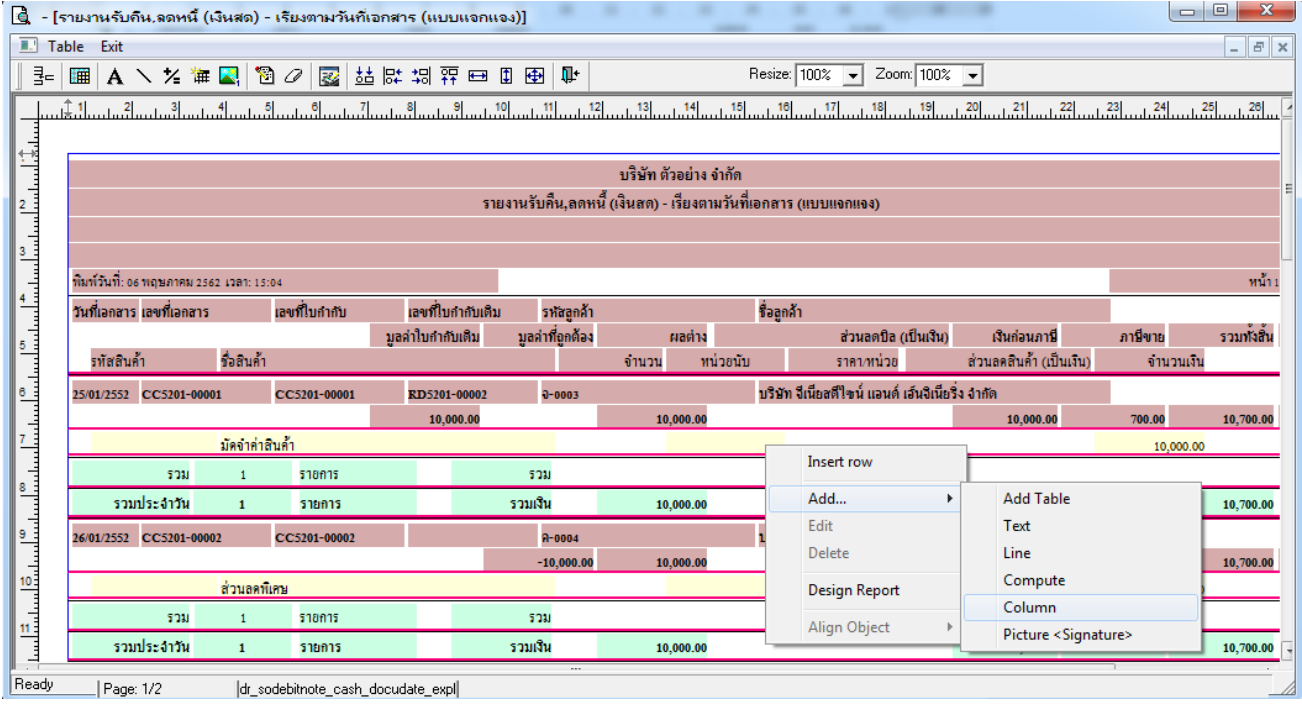

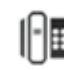

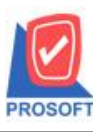

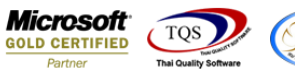

5.เลือก Column เป็ น LastInvDate : ! ตามต้องการเพื่อที่จะดึงขอ้มูลจากช่อง "วันที่เอกสารเดิม"กา หนดรายละเอียดในส่วนต่างๆ Click

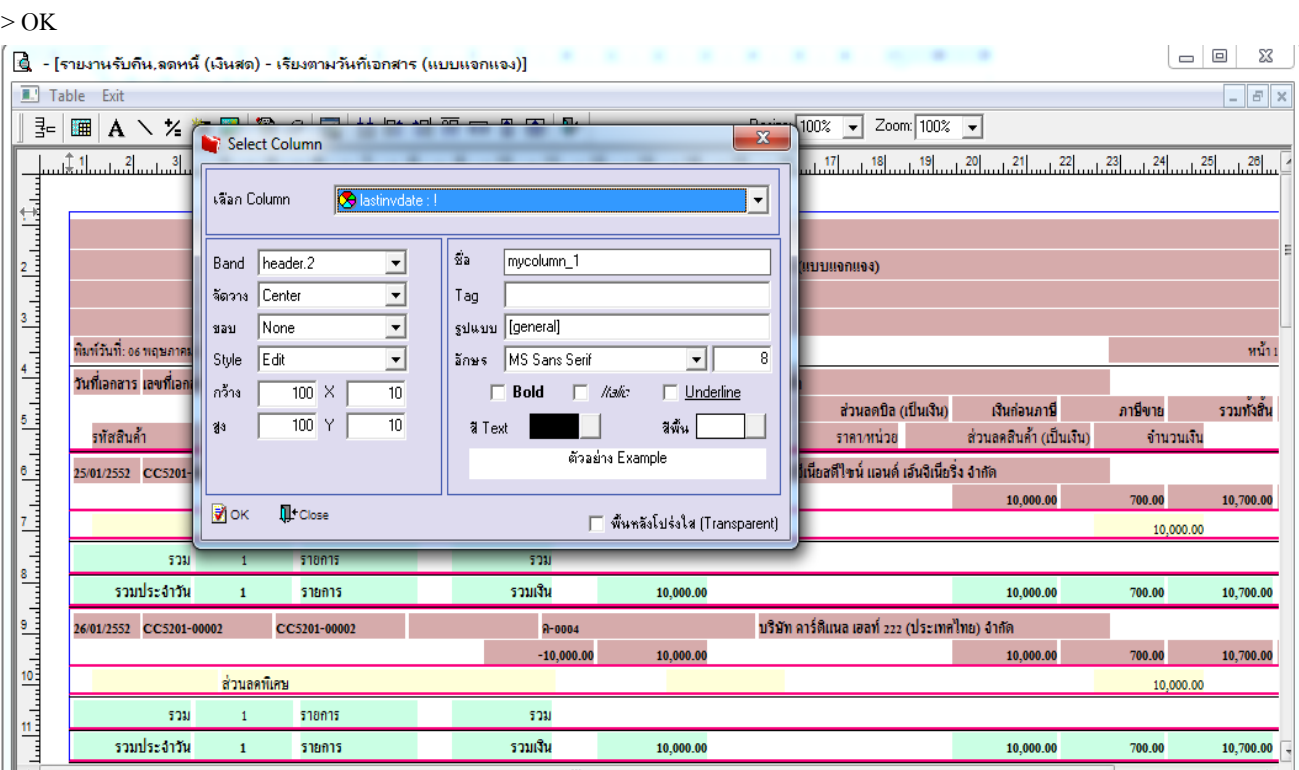

## 6.Click > Exit เพื่อออกจากโหมด Design

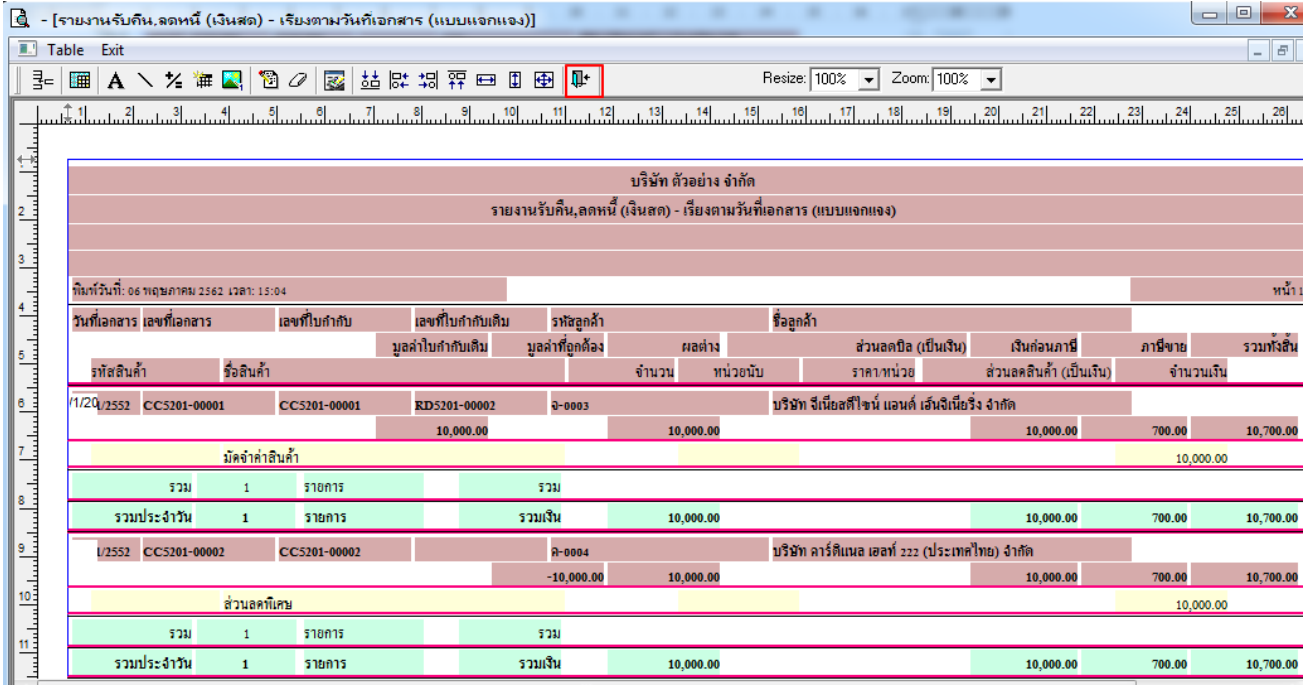

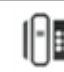

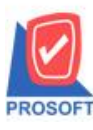

## **2571/1ซอฟท์แวร์รีสอร์ท ถนนรามค าแหงแขวงหัวหมากเขตบางกะปิ กรุงเทพฯ 10240 บริษัท โปรซอฟท์ คอมเทค จ ากัด**

**โทรศัพท์: 0-2739-5900 (อัตโนมัติ) โทรสาร: 0-2739-5910, 0-2739-5940 http://www.prosoft.co.th**

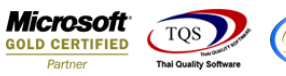

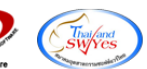

### 7.เลือก Tool > Save Report

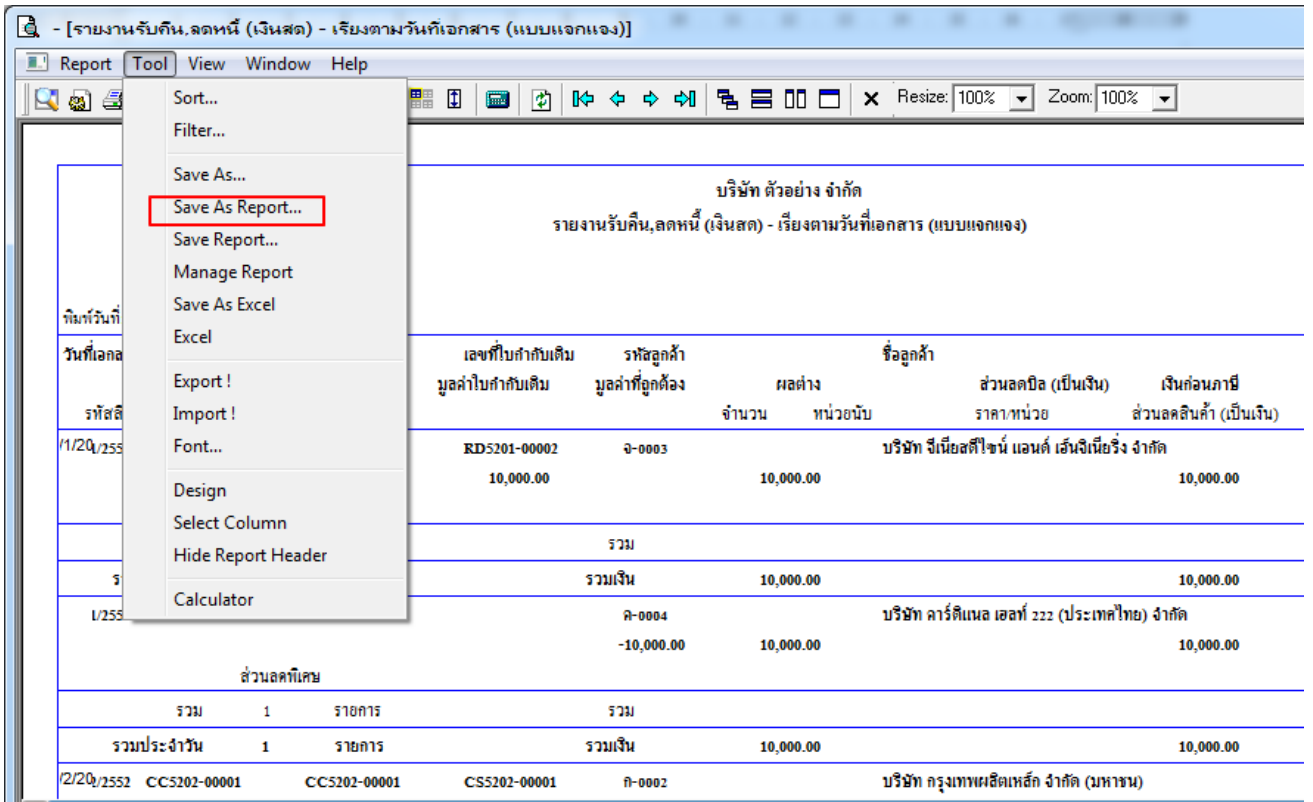

8.Click เลือก Library ที่ต้องการจัดเก็บ > "ถามเมื่อให้ดึงรายงานต้นฉบับ" ในกรณีที่จะบันทึกสร้างรายงานใหม่ > Click ที่ Icons รูป แผ่นดิสก์  $\blacksquare$  เพื่อทำการบันทึกรายงานใหม่ > OK

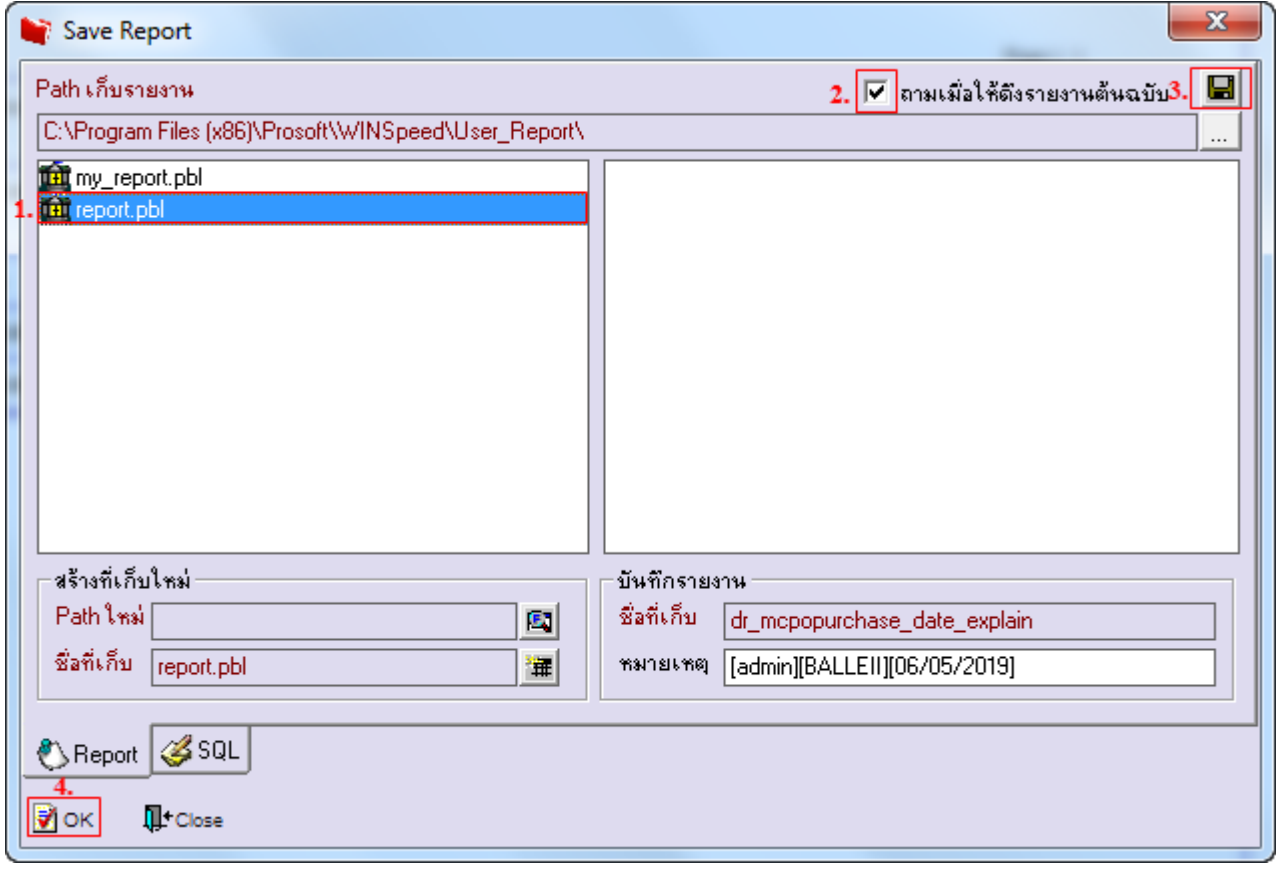